# COM

IP 電話機操作ガイド

## IP ADVANCED RADIO SYSTEM IP200H

- [はじめに](#page-1-0)
- 1 基本操作
- 2 応用操作
- 3 デュアルモード時の操作
- 4 各種機能の設定(メニュー画面)

### Icom Inc.

### <span id="page-1-0"></span>はじめに

このたびは、本製品をお買い上げいただきまして、まことにありがとうございます。

本製品は、IP無線機にWLAN無線機、IP電話機を搭載したハイブリッド無線機です。

 ご使用の前に、この取扱説明書をよくお読みいただき、本製品の性能を十分発揮していただくとともに、末長く ご愛用くださいますようお願い申し上げます。

### 本製品の特長

◎IP無線機(LTE)、WLAN無線機、IP電話機を搭載したハ イブリッド無線機 ◎LTE(ドコモ網/au網)、WLAN(無線アクセスポイント)、 IP電話(SIPサーバー)モードに対応 ◎デュアルSIMに対応 ◎Bluetooth接続に対応 ◎IP57の防塵/防水性能

### 取扱説明書の構成について

本製品の取扱説明書は、本製品に付属の「ご使用になる前 に」と「ご利用ガイド」(別紙)、弊社ホームページに掲載の 「取扱説明書」(PDFファイル)、「IP電話機操作ガイド」(本 書)で構成されています。

#### ご使用になる前に/ご利用ガイド(別紙)

はじめて本製品をお使いになる前に、知っておいていただ きたい安全上のご注意や本製品の基本的な操作方法などに ついて記載しています。

#### 取扱説明書(PDFファイル)

IP無線機、WLAN無線機モードでの各種機能や使用方法、 別売品などについて記載しています。

※本書に記載されている内容は、2020年10月時点の情報で す。最新の情報は、ウェブサイトでご確認ください。

#### IP電話機操作ガイド(本書)

IP電話機モードでの各種機能や使用方法について記載して います。

### 取扱説明書の内容について

本書に記載の操作や機能は、お買い上げの販売店であらか じめ設定をご依頼いただくことにより使用できる機能も含 まれています。

一般的なご使用を想定した内容にしていますので、ご使用 になる機能や操作について詳しくは、お買い上げの販売店 にお問い合わせください。

※本製品の仕様、外観、その他の内容については、改良のため予 告なく変更されることがあり、本書の記載とは一部異なる場合 があります。

### 登録商標/著作権について

アイコム株式会社、アイコム、Icom Inc.、アイコムロゴ、 ポケットビープは、アイコム株式会社の登録商標です。 Bluetoothのワードマークおよびロゴは、Bluetooth SIG, Inc. が所有する登録商標であり、アイコム株式会社はこれ らのマークをライセンスに基づいて使用しています。 その他、本書に記載されている会社名、製品名およびサー ビス名は、各社の商標または登録商標です。

なお、本文中ではTM、®などのマークを省略しています。 本書の内容の一部または全部を無断で複写/転用すること は、禁止されています。

# 1 章 夏本操作

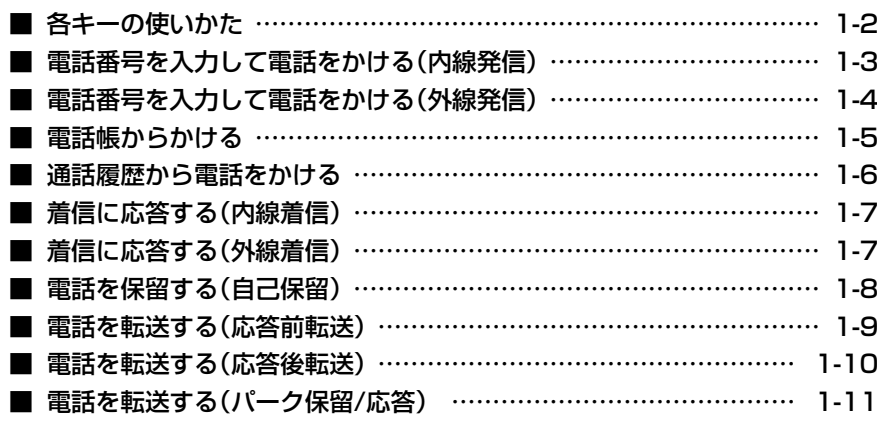

<span id="page-3-0"></span>■各キーの使いかた

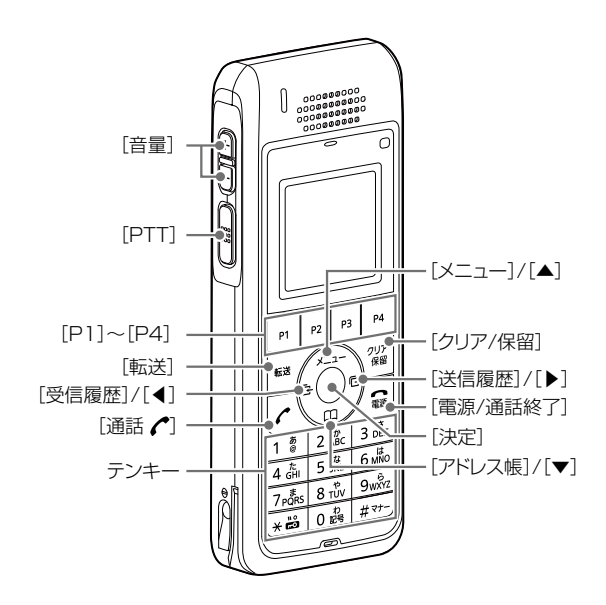

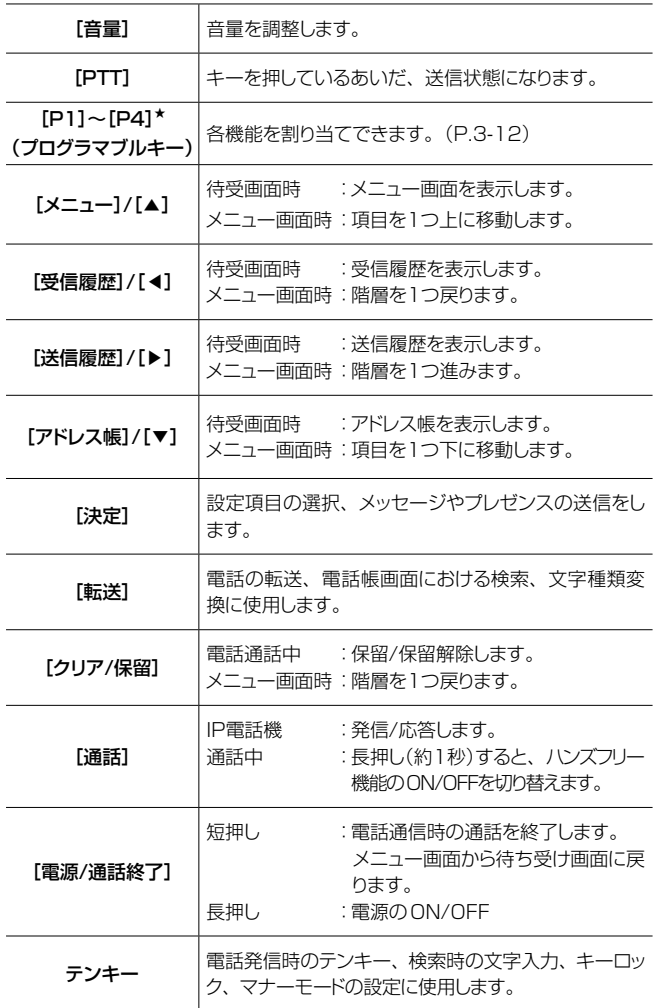

※上表に記載されている★印の機能は、お買い上げの販売店で設定さ れている場合に使用できます。

### <span id="page-4-0"></span>■電話番号を入力して電話をかける(内線発信)

### 1.電話番号を入力する

待受画面でテンキーを押し、電話番号を入力します。 [クリア/保留]を押すと1文字削除、長押しするとすべて削除し ます。

#### 2.電話をかける

 $[\n \widehat{\mathbb{H}}\n \widehat{\mathbb{H}}\n \widehat{\mathscr{O}}]$ 、または $[\n \exists \mathcal{\mathcal{R}}\n \widehat{\mathbb{H}}\n \widehat{\mathbb{H}}\n \widehat{\mathbb{H}}$ 

ㅡプログラマブルキー([P1]~[P4])に内線が割り当てられて いるときは、プログラマブルキーのLEDが緑色に点灯します。

#### 3.通話を終了する

[電源/通話終了]を押します。

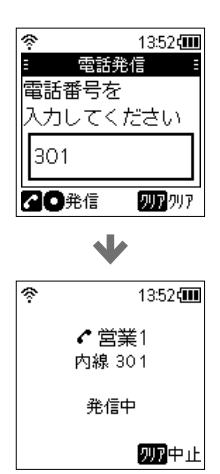

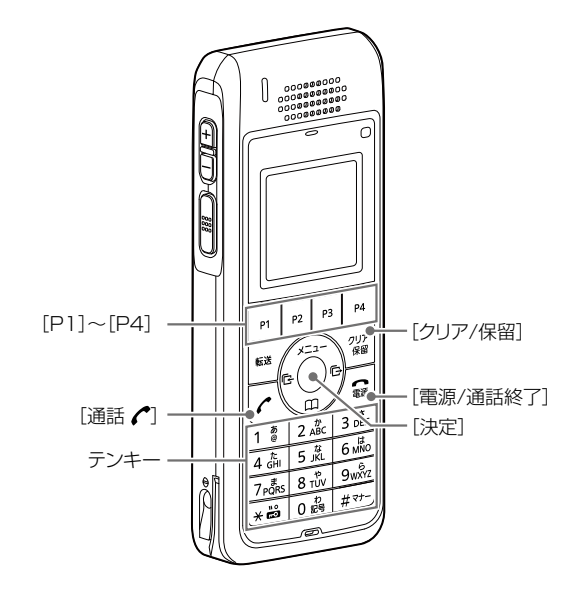

#### バイブレーション機能について

お買い上げの販売店でバイブレーション機能が設定されている 場合は、振動でも受信を確認できます。

#### 操作時の確認音について

お買い上げの販売店の設定により、キーを操作したときに確認音 が鳴ります。

#### 通知音について

お買い上げの販売店の設定により、受信や圏外などを音で確認で きます。

### バックライトについて

お買い上げの販売店の設定により、バックライトが動作します。

### <span id="page-5-0"></span>■電話番号を入力して電話をかける(外線発信)

### 1.使用する外線を選択する

外線キーが割り当てられているプログラマブルキー([P1]~ [P4])を押します。 プログラマブルキーのLEDが緑に点灯します。

#### 2.電話番号を入力する

電話発信画面でテンキーを押し、電話番号を入力します。 [クリア/保留]を押すと1文字削除、長押しするとすべて削除し ます。

### 3.電話をかける

[通話 へ]、または[決定]を押します。

### 4.通話を終了する

[電源/通話終了]を押します。

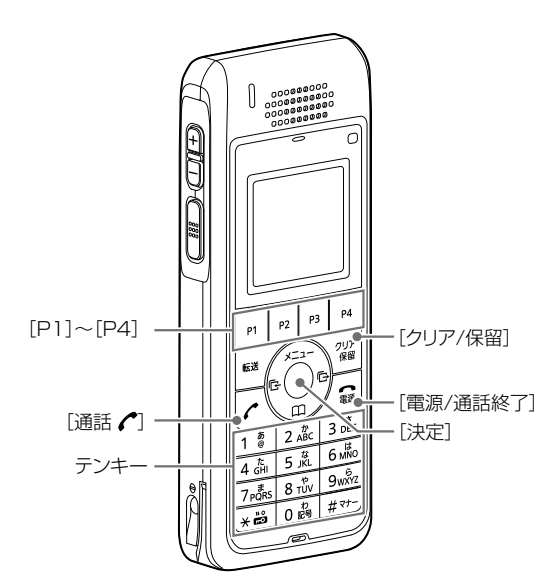

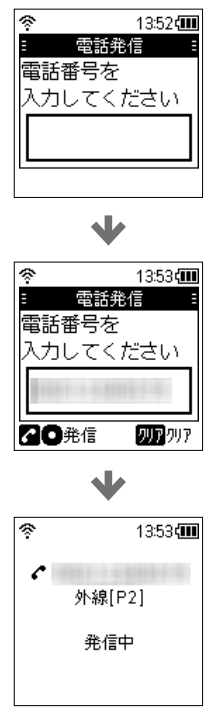

### <span id="page-6-0"></span>■電話帳からかける

本製品で使用するアドレス帳は、お買い上げの販売店で設 定が必要です。

### 1.電話帳を開く

- 1. [アドレス帳]を押します。 ※メニュー⇒アドレス帳からも選択できます。
- 2. [▲]/[▼]を押して、「電話帳」を選択し、[決定]を押しま す。 ※「IP電話機モード」時は「電話帳」だけ表示されます。
- 3. [▲]/[▼]を押して、「共通電話帳」、または「個別電話帳」 を選択し、[決定]を押します。

#### 2.電話をかける

通話する相手を選択した状態で、[通話 へ]を押します。

#### 3.通話を終了する

[電源/通話終了]を押します。

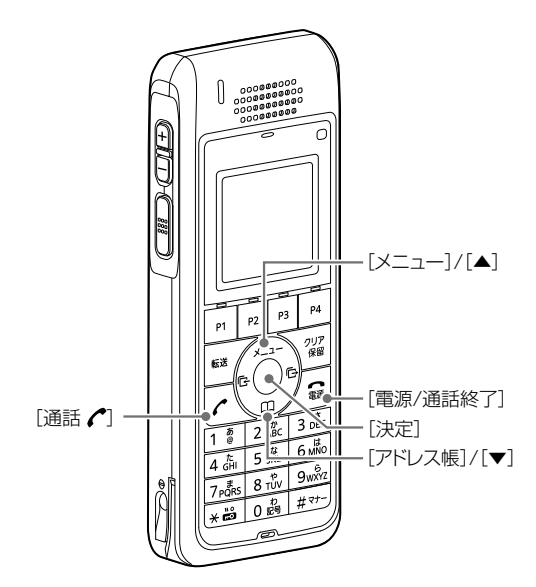

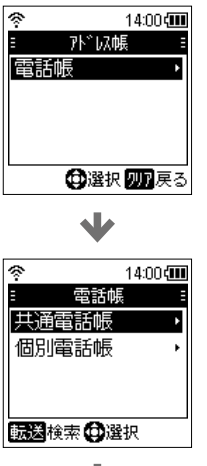

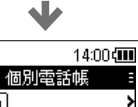

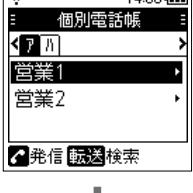

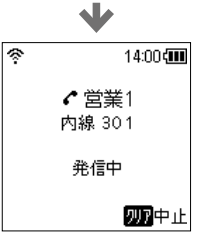

### <span id="page-7-0"></span>■通話履歴から電話をかける

履歴機能は、お買い上げの販売店で設定が必要です。

### 1.着信/発信履歴を開く(例:発信履歴)

- 1. [送信履歴]を押します。 ※受信履歴から通話相手を選択する場合は、[受信履歴]を押 します。 ※メニュー⇒送信履歴/受信履歴からも選択できます。
- 2. [▲]/[▼]を押して、電話発信履歴を選択し、[決定]を押 します。
- 3. [▲]/[▼]を押して、相手先(例:営業1)を選択します。

#### 2.電話をかける

通話する相手を選択した状態で、[通話 へ]を押します。

### 3.通話を終了する

[電源/通話終了]を押します。

#### 履歴について

各履歴は10件まで記憶され、10件を超えると、古い履歴から自 動的に消去されます。

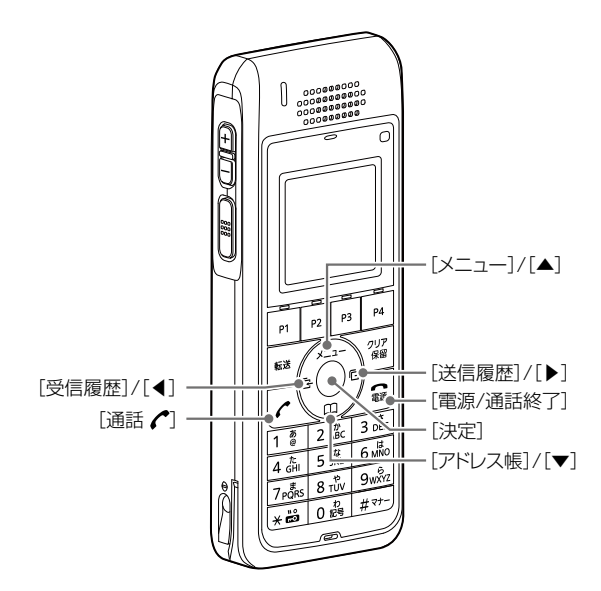

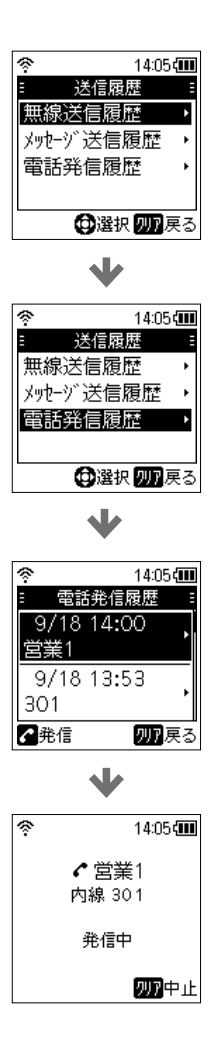

### <span id="page-8-0"></span>■着信に応答する(内線着信)

### 1.着信に応答する

着信画面で[通話 ♪]、または[決定]を押して、着信に応答します。 ※内線キーが割り当てられているプログラマブルキー([P1]~ [P4])を押して、応答することもできます。

#### 2.通話を終了する

[電源/通話終了]を押します。

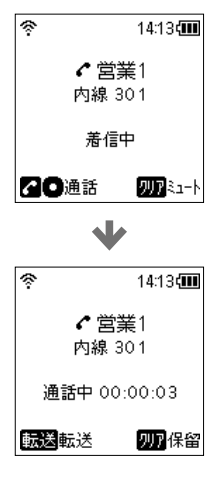

### ■着信に応答する(外線着信)

### 1.着信に応答する

着信画面で[通話 ♪]、または[決定]を押して、着信に応答します。 ※外線キーが割り当てられているプログラマブルキー([P1]~

- [P4])を押して、応答することもできます。
- ※サーバー側の設定によっては[通話 △]で応答できないことが あります。

### 2.通話を終了する

[電源/通話終了]を押します。

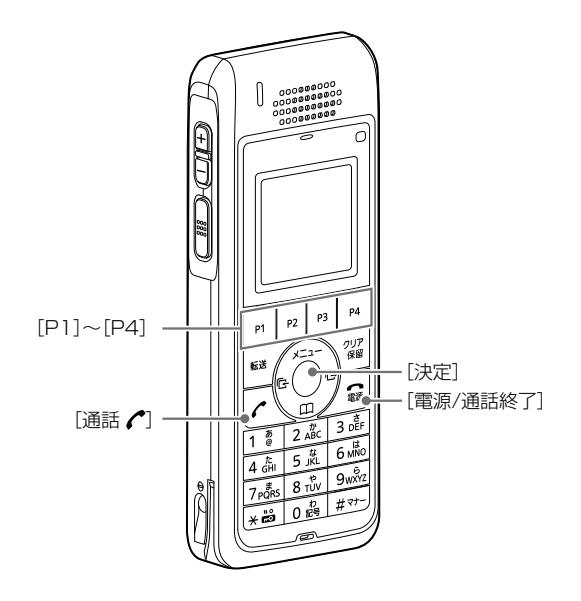

### <span id="page-9-0"></span>■電話を保留する(自己保留)

### 1.保留にする

通話画面で[クリア/保留]を押して、保留にします。

### 2.保留を解除する

保留中に[クリア/保留]を押して、保留を解除します。

### ご参考

サーバー側の設定で、[クリア/保留]に「保留」が割り当 てられている場合は、外線通話時は外線保留、内線通話 時はパーク保留にします。

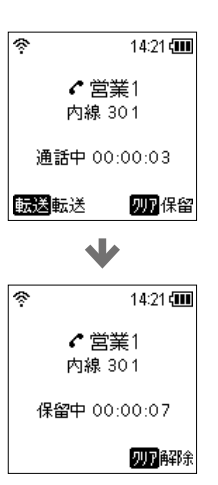

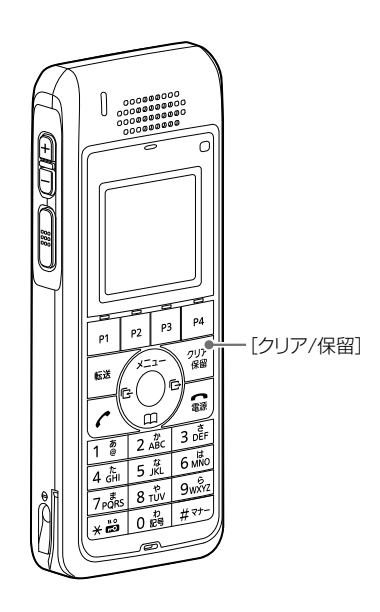

### <span id="page-10-0"></span>■電話を転送する(応答前転送)

#### 1.通話中に転送保留にする(転送元)

通話画面で[転送]を押して、転送保留にします。 ※通話中の相手には保留音が流れます。

### 2.転送先の電話番号をダイヤルする(転送元)

転送画面でテンキーを押し、電話番号を入力します。 ※[転送]を押すと、元の通話に戻ります。

### 3.呼び出し中に終話する(転送元)

[通話 へ]、または[決定]を押して、呼び出し音を確認後、[電源 /通話終了]を押します。

※転送先は、保留中の相手から直接呼び出されている状態になり ます。

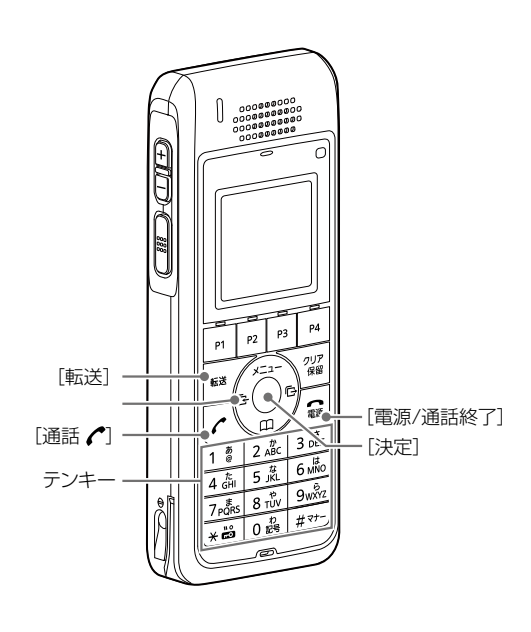

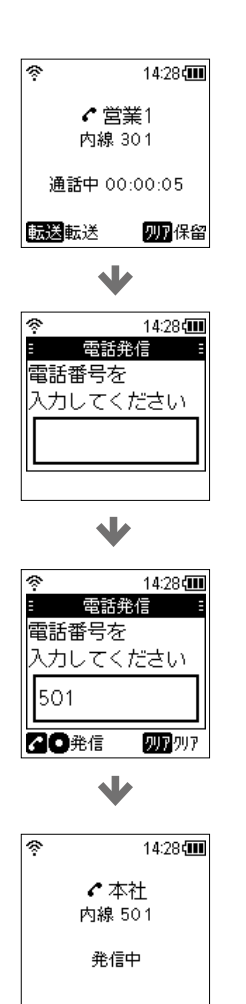

 $\blacklozenge$ 

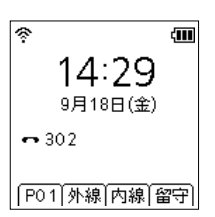

### <span id="page-11-0"></span>■電話を転送する(応答後転送)

### 1.通話中に転送保留にする(転送元)

通話画面で[転送]を押して、転送保留にします。 ※通話中の相手には保留音が流れます。

### 2.転送先の電話番号をダイヤルする(転送元)

転送画面でテンキーを押し、電話番号を入力します。 ※[転送]を押すと、元の通話に戻ります。

### 3.転送先の応答を確認し、終話する(転送元)

[通話 へ]、または[決定]を押して、転送先を呼び出して応答を 確認後、[電源/通話終了]を押します。 ※保留中の相手と転送先が通話を開始します。

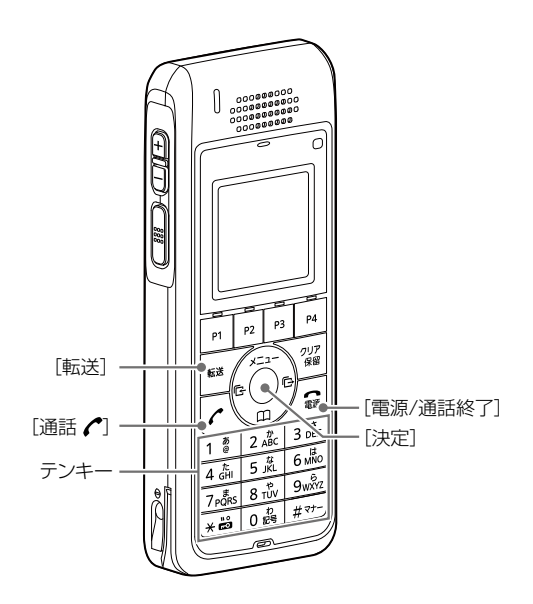

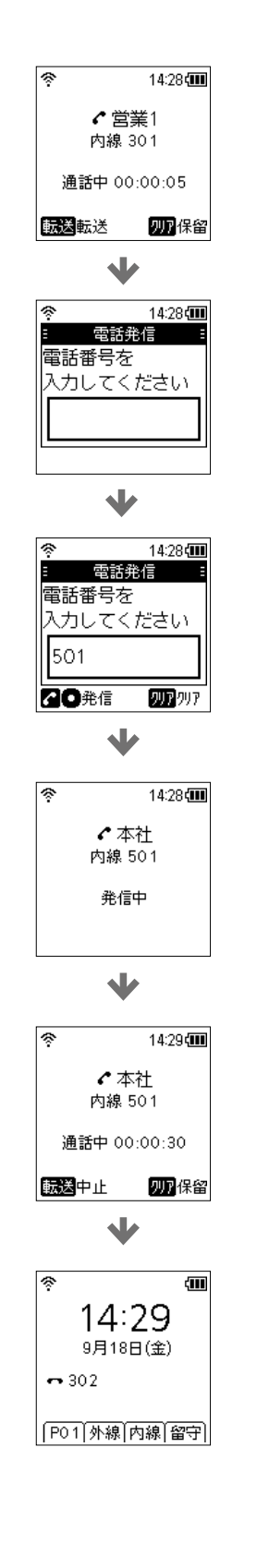

<span id="page-12-0"></span>■電話を転送する(パーク保留/応答)

### 1.通話中にパーク保留にしてパーク番号を伝える(転送元)

通話画面でパークキーが割り当てられているプログラマブル キー([P1]~[P4])を押して、パーク保留にします。

### 2.パーク番号を押して応答する(転送先)

プログラマブルキーを押して、応答します。

#### ご参考

外線通話のときは、外線キーが割り当てられているプログ ラマブルキーを押して、外線保留/外線応答ができます。

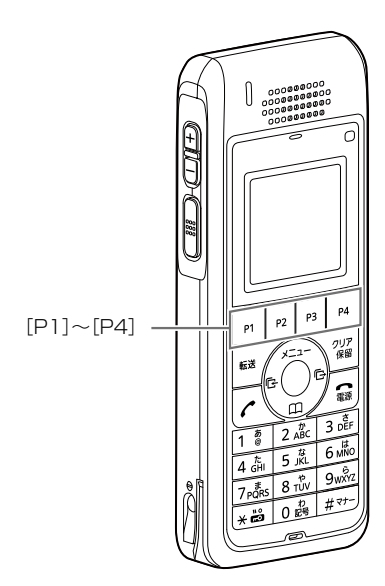

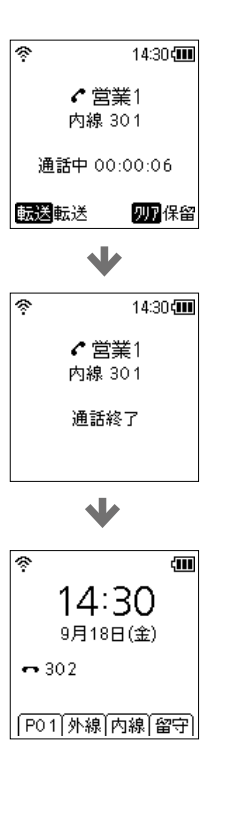

2章 不成用操作

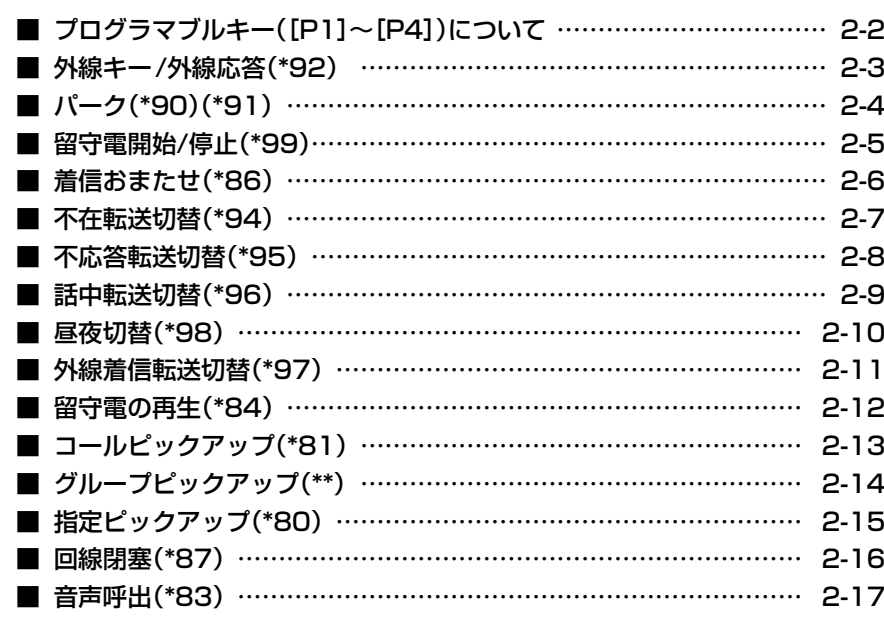

### <span id="page-14-0"></span>■プログラマブルキー([P1]~[P4])について

よく使う機能をワンタッチで選択するときなどに使用するキーです。 ※お買い上げの販売店で、[P1]~[P4]に機能が設定されている場合に使用できます。

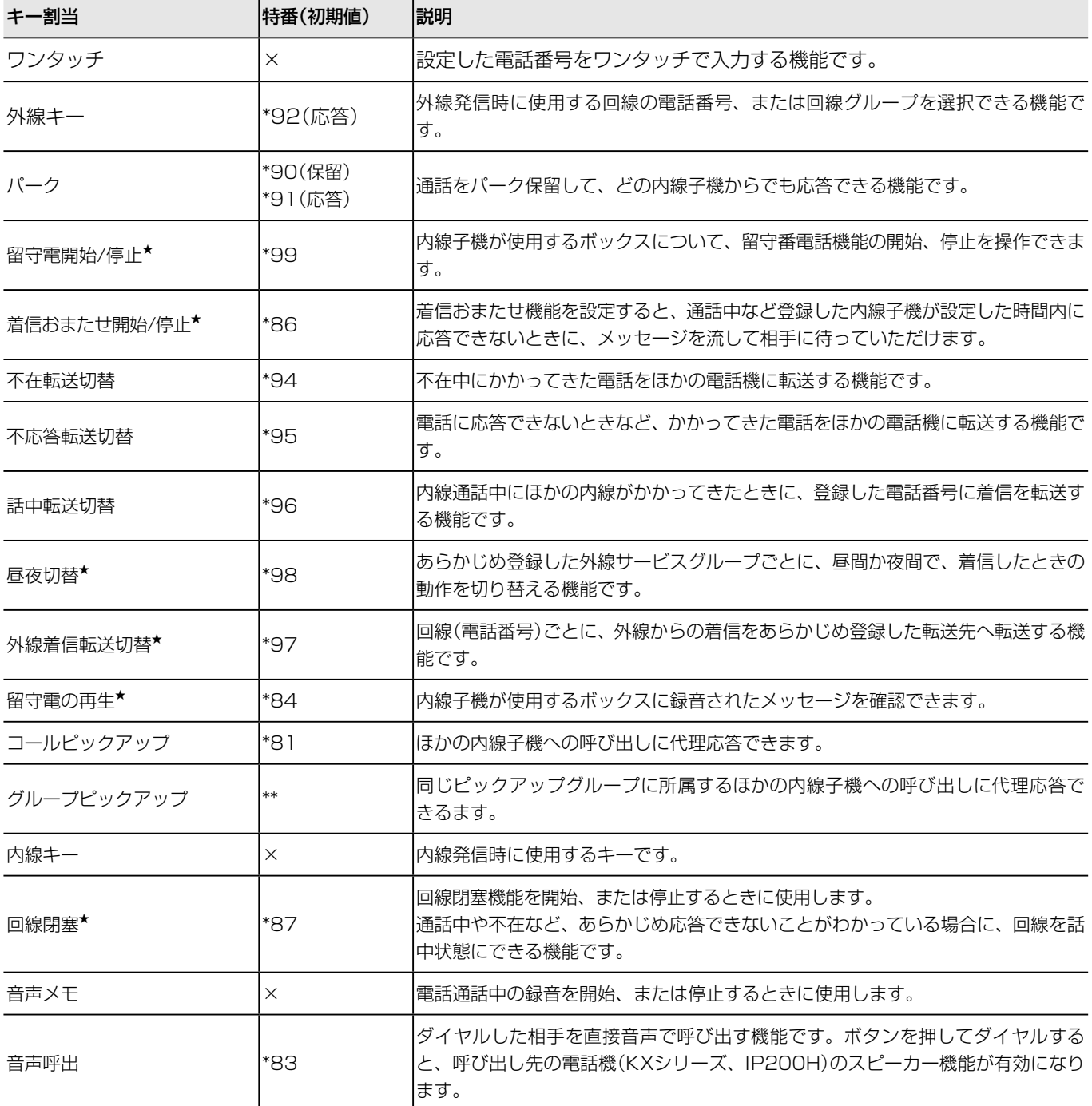

★VE-PG4では割り当てできない機能です。

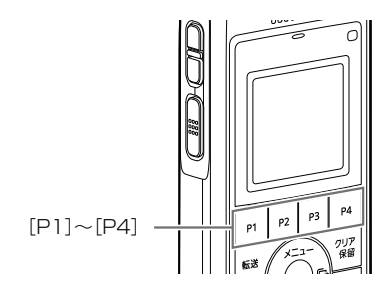

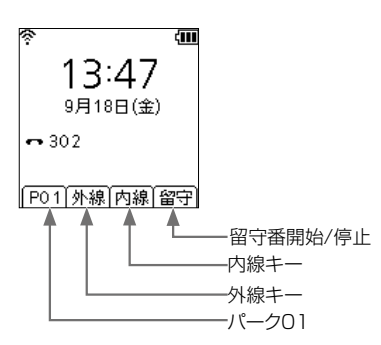

### <span id="page-15-0"></span>■外線キー/外線応答(\*92)

同じ設定グループに所属する内線子機から、外線着信や外 線保留に応答する機能です。

【プログラマブルキー操作】 外線キーが割り当てられたプログラマブルキーを押します。 ◎外線着信時:応答 ◎外線通話時:外線保留 ◎外線保留時:応答

### 【特番操作】

[P1]のキー番号に応答するには、「\*92」「01」をダイヤルし ます。

※[P1]に外線キーが割り当てられていない場合は、「\*92」 「01」をダイヤルしても、外線応答できません。

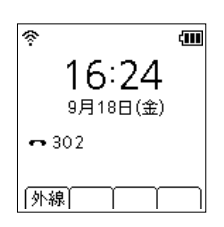

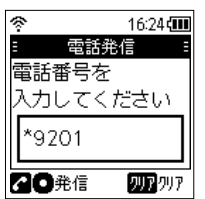

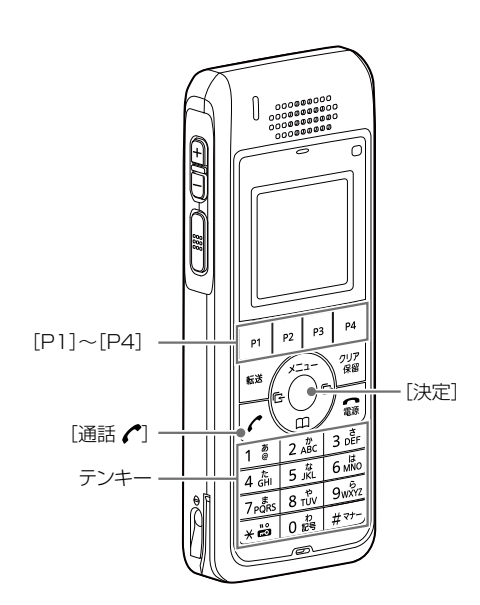

### <span id="page-16-0"></span>■パーク(\*90)(\*91)

通話をパーク保留(\*90)して、どの内線子機からでも応答 (\*91)できる機能です。

### 【プログラマブルキー操作】

パークが割り当てられたプログラマブルキーを押します。 ◎プログラマブルキーのLED動作 パーク保留側:緑色点滅 パーク応答側:赤色点滅

#### 【特番操作】

- パーク保留 :通話中に[転送]を押して、電話発信画面で 「\*90」「01」(パーク番号(01~24))をダ イヤルするとパーク保留します。
- パーク応答 :「\*91」「01」(パーク番号(01~24))をダイ ヤルすると、パーク番号01に保留されてい る通話に応答します。

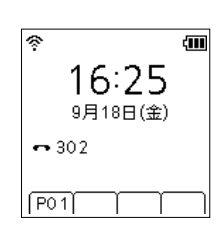

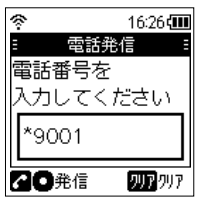

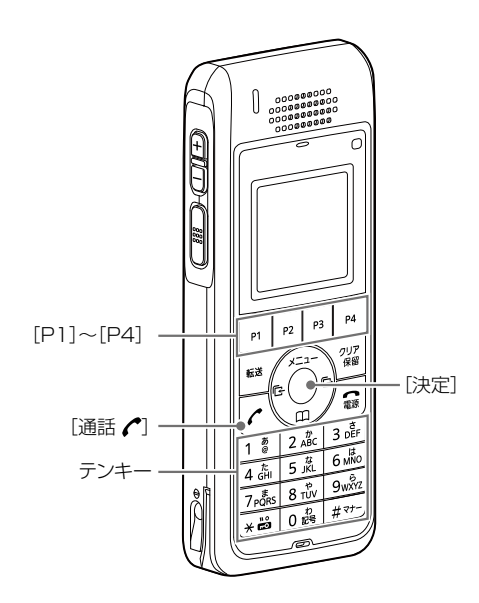

### <span id="page-17-0"></span>■留守電開始/停止(\*99)

留守電の開始、または停止をする機能です。

### 【プログラマブルキー操作】

留守電話機能が割り当てられたプログラマブルキーを押し ます。

※押すごとに、留守番電話を開始、または停止を切り替え ます。

※開始するとプログラマブルキーのLEDが黄色に点灯します。

#### 【特番操作】

「\*99」をダイヤルするごとに、電話機に設定された留守番電話 ボックスの開始/停止を切り替えます。

※電話機に設定されていない留守番電話ボックス番号(例:03) を使用する場合、「\*99」「03」をダイヤルします。

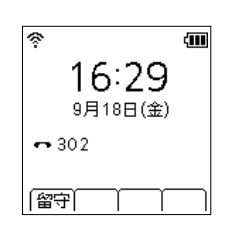

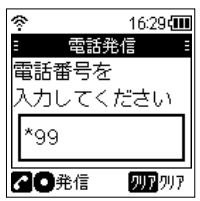

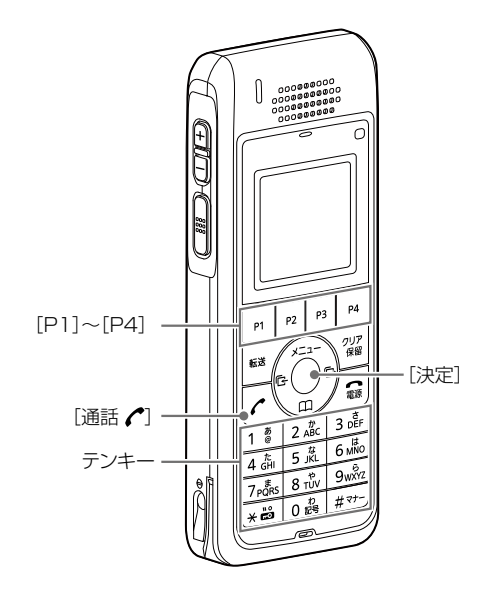

### <span id="page-18-0"></span>■着信おまたせ(\*86)

外線着信時、設定時間内に応答できない場合、メッセージ を流して相手に待ってもらう機能です。

### 【プログラマブルキー操作】

着信おまたせ機能が割り当てられたプログラマブルキーを 押します。 ※押すごとに、着信おまたせを設定、または解除を切り替 えます。

※設定するとプログラマブルキーのLEDが黄色に点灯します。

### 【特番操作】

「\*86」をダイヤルするごとに、着信お待たせの設定/解除を切り 替えます。

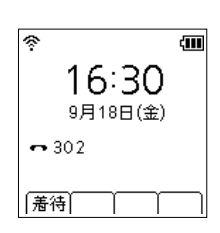

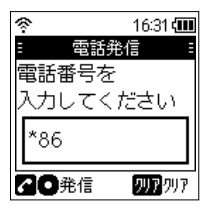

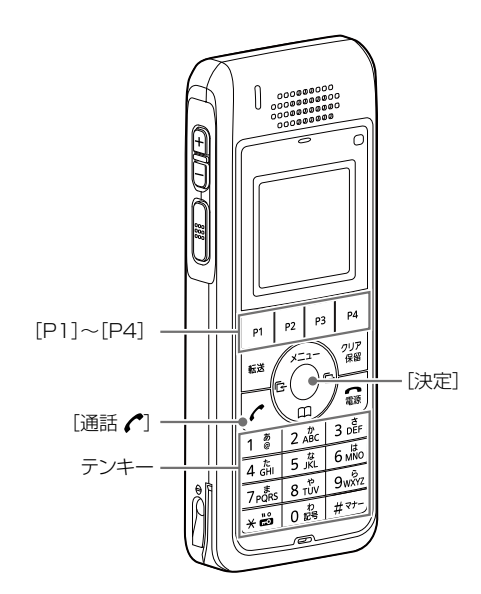

### <span id="page-19-0"></span>■不在転送切替(\*94)

圏外などで着信できないとき、または離席などで電話に出 られないときなどに、他の内線端末に転送する機能です。

### 【プログラマブルキー操作】

不在転送切替機能が割り当てられたプログラマブルキーを 押します。

※押すごとに、不在転送切替を設定、または解除を切り替 えます。

※設定するとプログラマブルキーのLEDが黄色に点灯します。

### 【特番操作】

内線番号301の端末に転送する場合、「\*94」「301」をダイヤル します。

※一度転送先を設定すると、次回から「\*94」をダイヤルするだけ で、設定/解除を切り替えます。

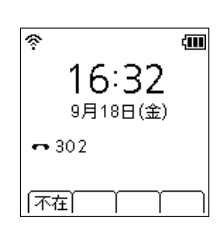

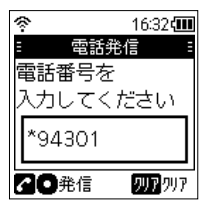

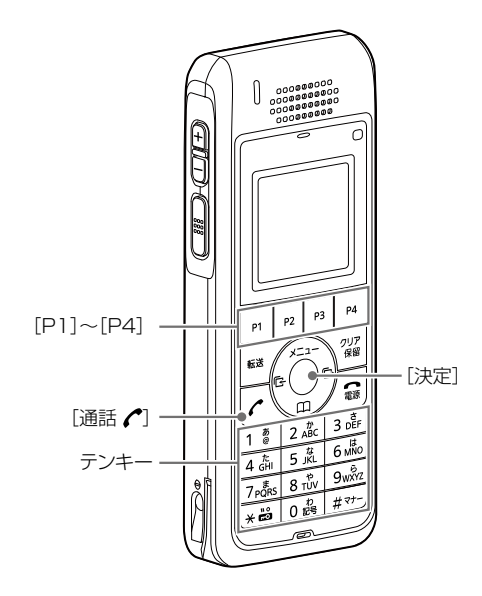

### <span id="page-20-0"></span>■不応答転送切替(\*95)

着信中に設定した時間内に応答できなかった場合、他の内 線端末に転送する機能です。

### 【プログラマブルキー操作】

不在応答転送切替機能が割り当てられたプログラマブル キーを押します。 ※転送先は弊社製VoIP機器で設定します。 ※押すごとに、不在応答転送切替を設定、または解除を切 り替えます。 ※設定するとプログラマブルキーのLEDが黄色に点灯します。

#### 【特番操作】

内線番号301の端末に転送する場合、「\*95」「301」をダイヤル します。

※一度転送先を設定すると、次回から「\*95」をダイヤルするだけ で、設定/解除を切り替えます。

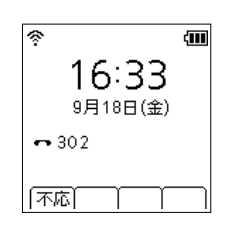

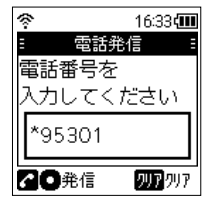

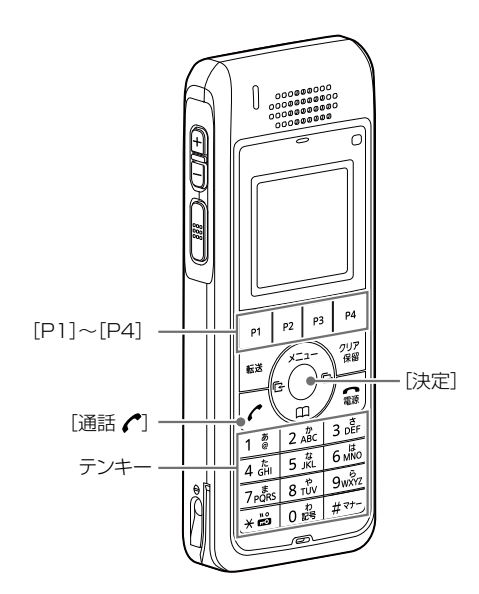

### <span id="page-21-0"></span>■話中転送切替(\*96)

通話中に内線着信した場合、他の内線端末に転送する機能 です。

### 【プログラマブルキー操作】

話中転送切替機能が割り当てられたプログラマブルキーを 押します。

※転送先は弊社製VoIP機器で設定します。

※押すごとに、話中転送切替を設定、または解除を切り替 えます。

※設定するとプログラマブルキーのLEDが黄色に点灯します。

### 【特番操作】

内線番号301の端末に転送する場合、「\*96」「301」をダイヤル します。

※一度転送先を設定すると、次回から「\*96」をダイヤルするだけ で、設定/解除を切り替えます。

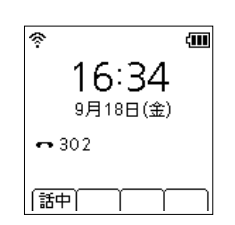

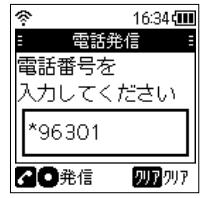

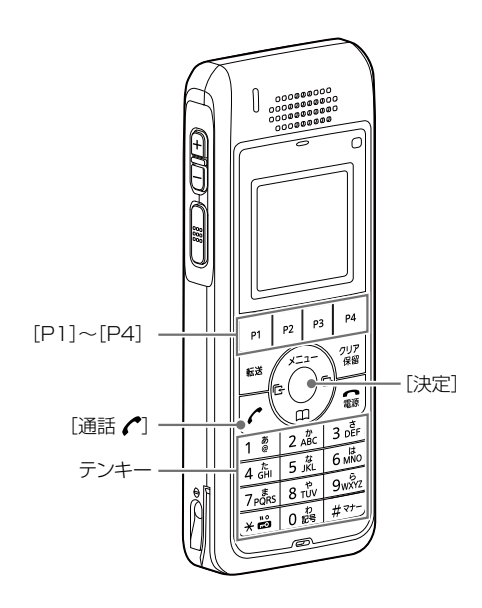

### <span id="page-22-0"></span>■昼夜切替(\*98)

外線からの着信先を、昼夜で切り替える機能です。

### 【プログラマブルキー操作】

昼夜切替機能が割り当てられたプログラマブルキーを押し ます。

※外線サービスグループ番号は弊社製VoIP機器で設定しま す。

※押すごとに、昼夜切替を「昼」、「夜」に切り替えます。 ※「夜」に設定するとプログラマブルキーのLEDが黄色に点灯 します。

#### 【特番操作】

「\*98」につづけて外線サービスグループ番号(01~12)をダイ ヤルすると、指定の外線サービスグループ番号に対する着信動作 の設定を「昼」、「夜」に切り替えます。

※「\*98」をダイヤルすると、すべての外線サービスグループに対 する着信動作の設定を一括して変更できます。

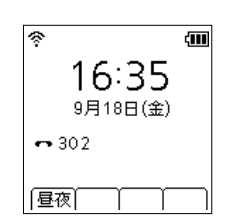

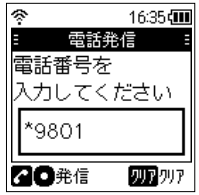

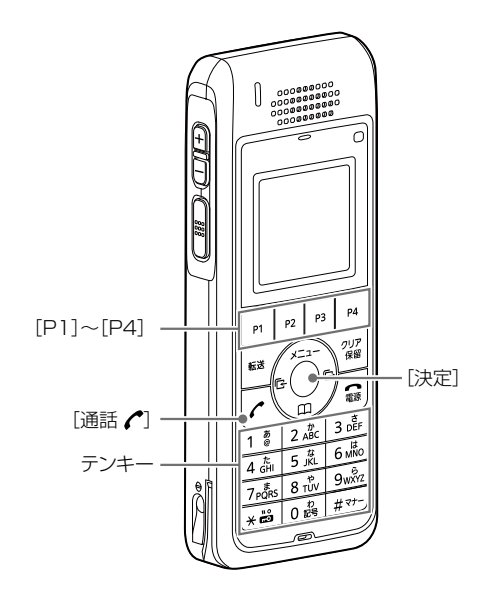

### <span id="page-23-0"></span>■外線着信転送切替(\*97)

外線着信を他の外線へ転送をする機能です。

### 【プログラマブルキー操作】

外線着信転送切替機能が割り当てられたプログラマブル キーを押します。 ※転送先は弊社製VoIP機器で設定します。 ※押すごとに、外線着信転送切替を設定、または解除を切 り替えます。 ※設定するとプログラマブルキーのLEDが黄色に点灯します。

#### 【特番操作】

プログラマブルキーに機能を割り当てる必要があります。 [P1]に外線着信転送切替が割り当てられている場合、「\*97」 「01」をダイヤルします。

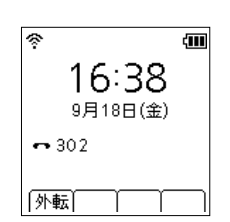

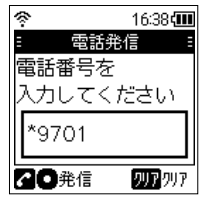

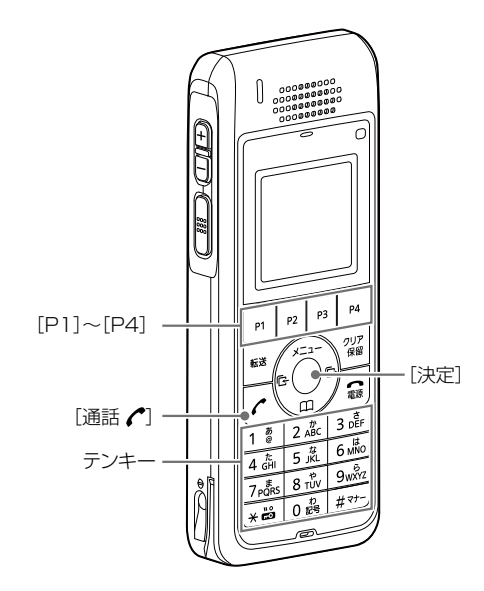

### <span id="page-24-0"></span>■留守電の再生(\*84)

留守番電話操作メニュー(メインメニュー)にログインする機 能です。

### 【プログラマブルキー操作】

留守番電が割り当てられたプログラマブルキーを押しま す。

※ログインした状態で、電話機から聞こえるメッセージにした がって操作すると、録音内容の再生や各種設定ができます。

#### 【特番操作】

留守番電話ボックス番号01に録音された内容を再生する場合、 「\*84」「01」をダイヤルします。

※ログインした状態で、電話機から聞こえるメッセージにした がって操作すると、録音内容の再生や各種設定ができます。

### 【メインメニュー】

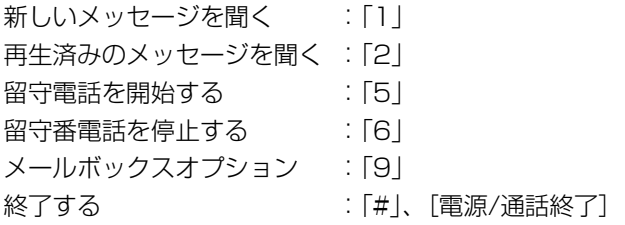

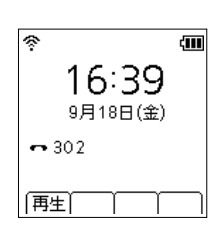

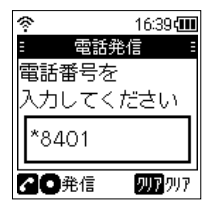

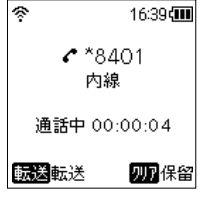

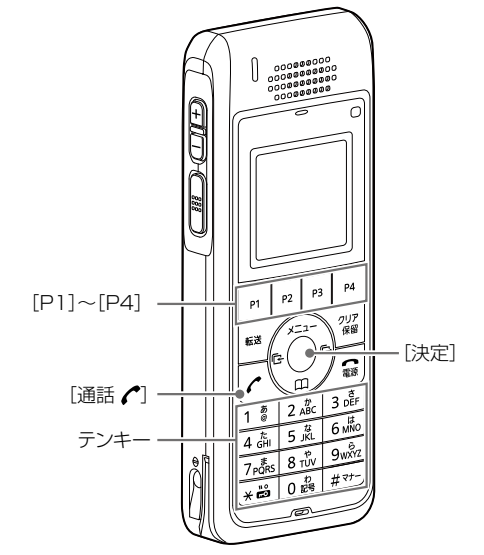

### <span id="page-25-0"></span>■コールピックアップ(\*81)

他の端末の着信に、代理応答する機能です。

### 【プログラマブルキー操作】

コールピックアップが割り当てられたプログラマブルキー を押します。 ※コールピックアップ対象は弊社製VoIP機器で設定します。

### 【特番操作】

他の端末の着信に、代理応答する場合、「\*81」をダイヤルしま す。

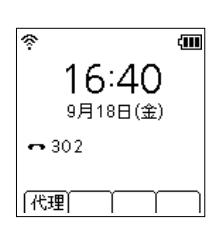

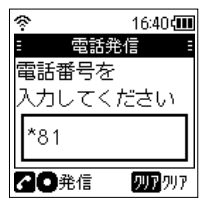

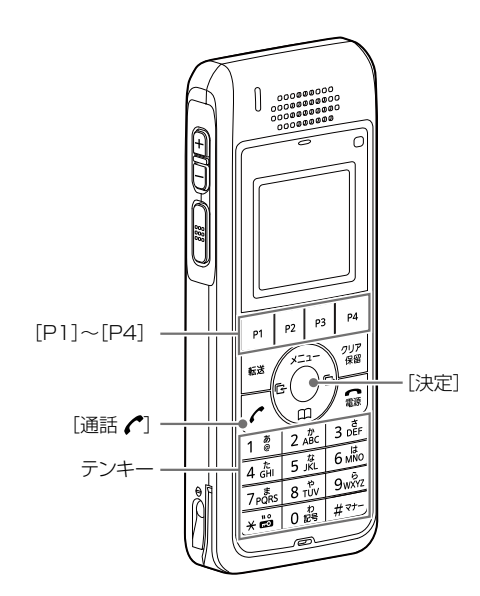

### <span id="page-26-0"></span>■グループピックアップ(\*\*)

同じピックアップグループに所属する他の端末の着信に、 代理応答する機能です。

### 【プログラマブルキー操作】

グループピックアップが割り当てられたプログラマブル キーを押します。 ※グループピックアップ対象は弊社製VoIP機器で設定しま す。

#### 【特番操作】

電話機に設定されたピックアップグループに代理応答する場合、 「\*\*」をダイヤルします。

※電話機に設定されていないピックアップグループ(例:03)に 代理応答する場合、「\*\*」「03」をダイヤルします。

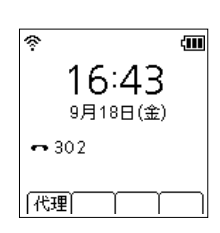

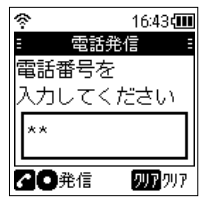

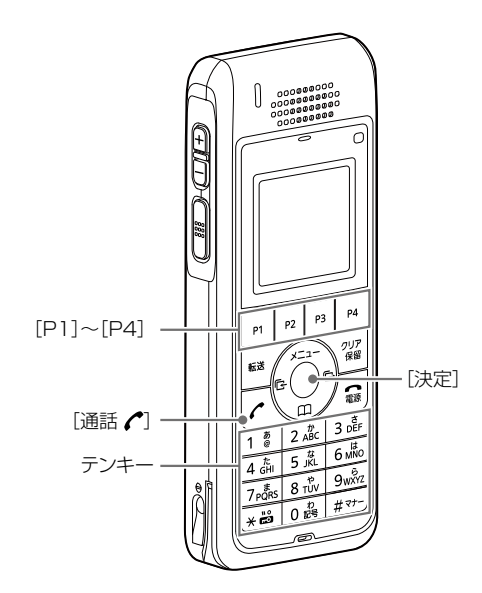

### <span id="page-27-0"></span>■指定ピックアップ(\*80)

指定した他の端末の着信に、代理応答する機能です。

### 【特番操作】

指定した端末201の着信に代理応答する場合、「\*80」「201」を ダイヤルします。

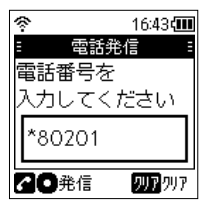

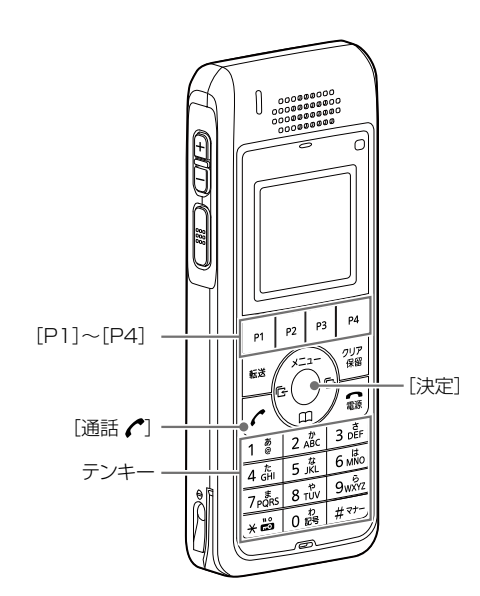

### <span id="page-28-0"></span>■回線閉塞(\*87)

通話中や不在など、あらかじめ応答できないことがわかっ ている場合に、回線を話中状態にできる機能です。

### 【プログラマブルキー操作】

外線キーが割り当てられたプログラマブルキーを押しま す。

※設定すると外線キーがプログラマブルキーのLEDが黄色に 点灯します。

#### 【特番操作】

プログラマブルキーに外線キーを割り当てる必要があります。 [P1]に外線キーが割り当てられている場合、「\*87」「01」をダイ ヤルするごとに、回線閉塞機能の有効/無効を切り替えます。

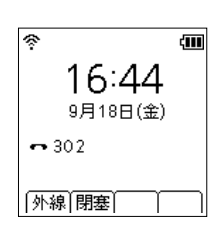

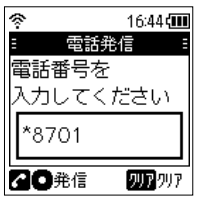

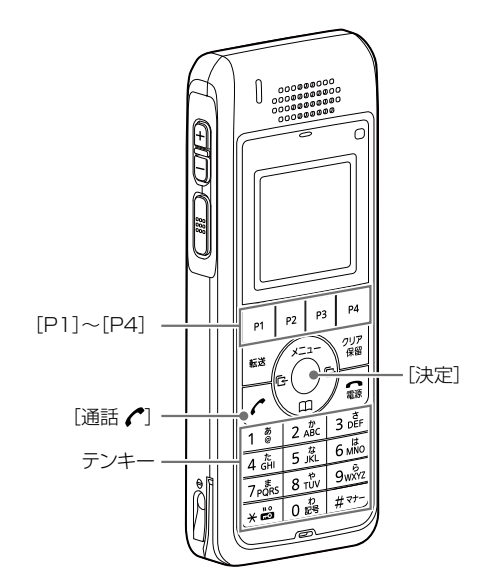

### <span id="page-29-0"></span>■音声呼出(\*83)

相手先を着信させず、音声で直接呼び出す機能です。

### 【プログラマブルキー操作】

音声呼出が割り当てられたプログラマブルキーを押して、 呼出先の電話機をダイヤルします。

#### 【特番操作】

内線番号301の端末に音声呼出をする場合、「\*83」「301」をダ イヤルします。

※KXシリーズ、IP200H以外の電話機には、音声呼び出しでき ません。

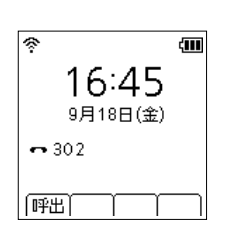

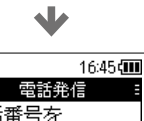

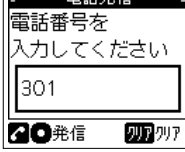

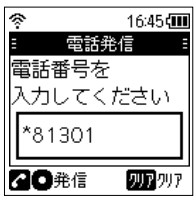

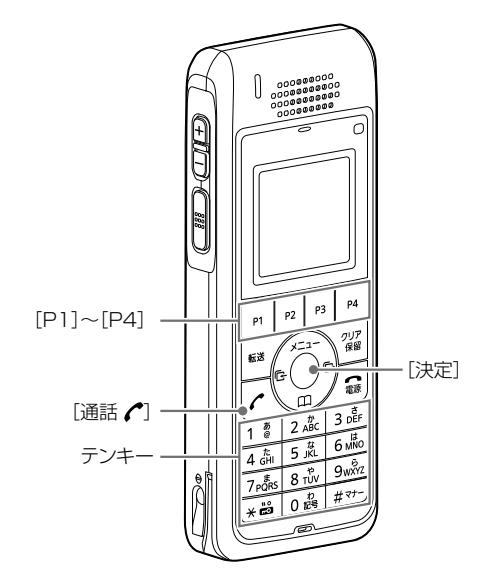

# 3章 アュアルモード時の操作

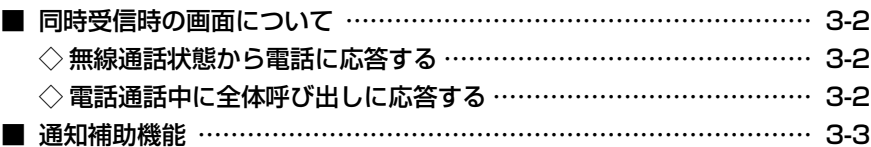

### <span id="page-31-0"></span>3 デュアルモード時の操作

### ■同時受信時の画面について

無線呼び出しを受信中、または送信中に電話を着信したと きは、同時受信中の画面に切り替わります。

### ◇無線通話状態から電話に応答する

- 1. [▲]/[▼]を押して、「着信中」を選択します。
- 2. [決定]、または[通話]を押して、電話に応答します。 ※応答すると、無線呼び出しは「保留中」に切り替わり、受信 している音声はミュートされます。
- 3. [電源/通話終了]を押して、通話を終了します。
	- ㅡ無線呼び出しが継続している場合は、無線通話に戻りま す。

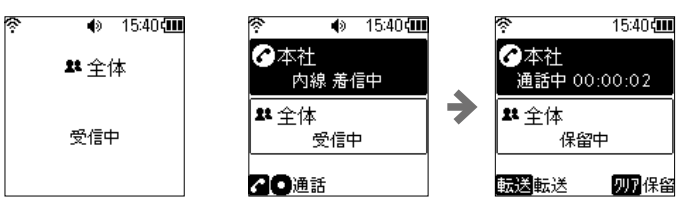

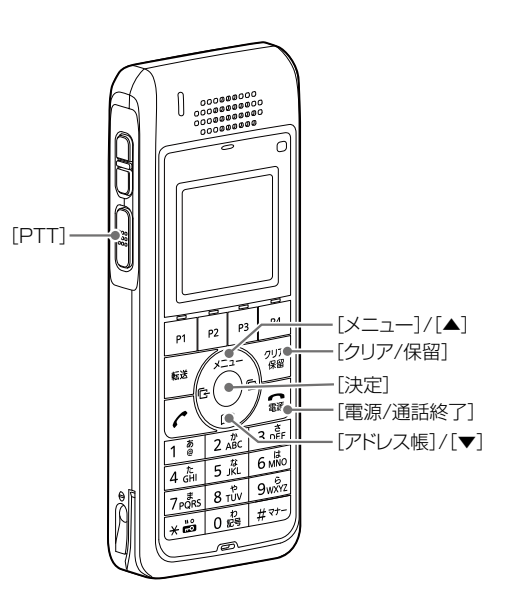

### ◇電話通話中に全体呼び出しに応答する

- 1. [▲]/[▼]を押して、「全体」を選択します。
- 2. [PTT]を押して、無線呼び出しに応答します。 ※応答すると、電話は終話します。 ※サーバー側の設定によっては、[PTT]を押しても応答で きません。

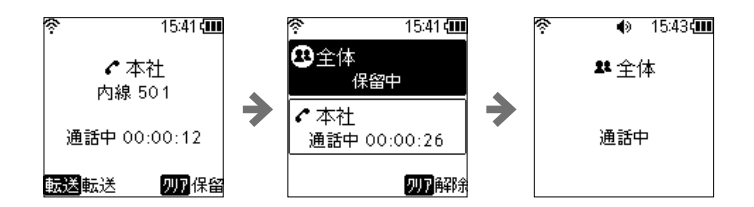

### <span id="page-32-0"></span>3 デュアルモード時の操作

### ■通知補助機能

受信したときにバックライトの色を切り替えて、通知を認 識しやすくする機能です。 ※お買い上げの販売店で設定されている場合に動作します。

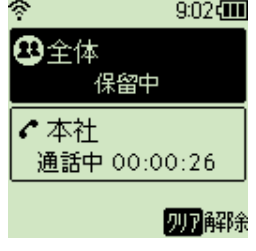

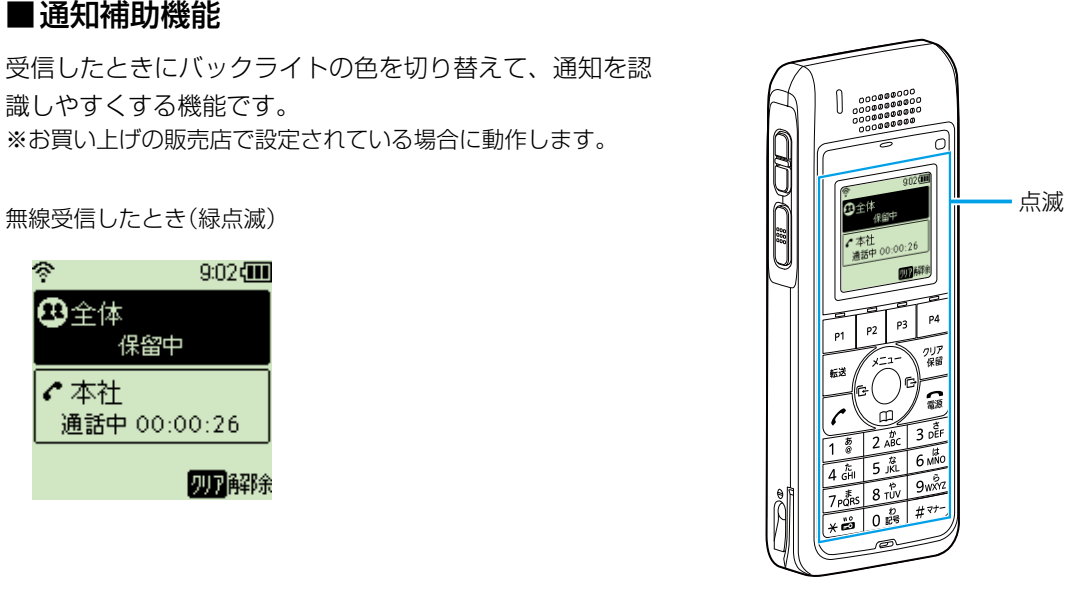

# 4章 子さらの子種機能の設定(メニュー画面)

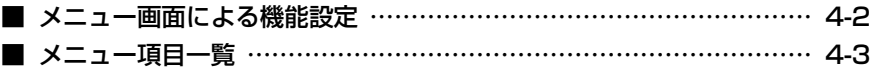

### <span id="page-34-0"></span>■メニュー画面による機能設定

各機能を変更できるメニュー画面は、基本と詳細の2種類が あり、表示される設定項目が異なります。 また、メニューごとに設定項目が構成されていますので、 4-3ページ以降をご覧ください。

- 1. 基本の場合: 待ち受け画面で[メニュー]を押します。 詳細の場合: 電源を切った状態で、[メニュー]を押し ながら、電源を入れます。 起動後、待ち受け画面で[メニュー]を押 します。
- 2. [▲]/[▼]を押して設定する項目を選択し、[決定]を押 し、設定内容を変更します。

※適合表示無線設備の番号など認証番号を確認するときは、 「メニュー>情報>認証」を選択します。

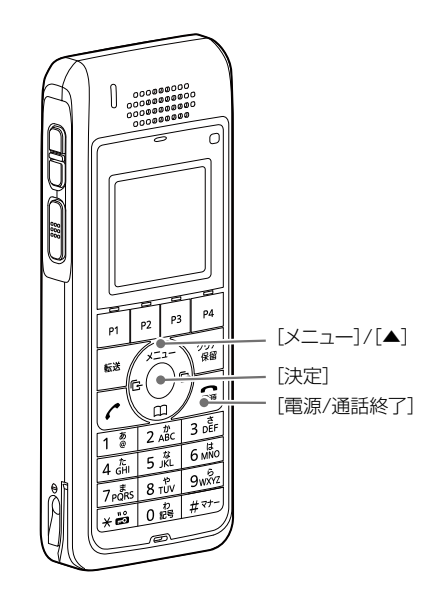

### <span id="page-35-0"></span>■メニュー項目一覧

各機能を変更できるSETモードは、メニューごとに設定項目が構成されています。 ※基本と詳細の2種類(P.4-2)があり、 欄は、メニュー画面(詳細)で変更できる設定項目です。 ※表示される設定項目や初期値は、お買い上げ時の設定によって異なります。 詳しくは、お買い上げの販売店にお問い合わせください。

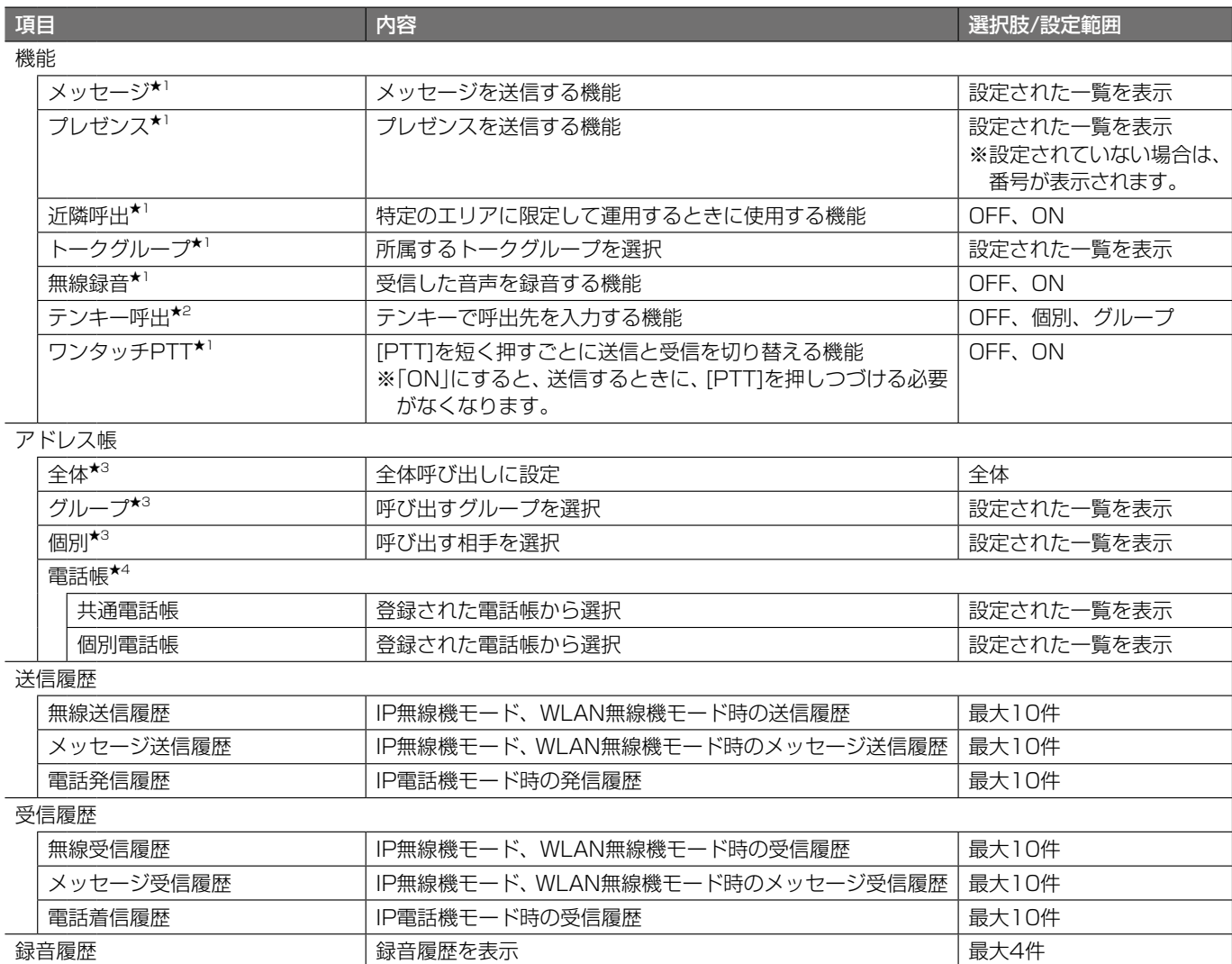

★1 コントローラー側で設定されている場合に表示されます。

★2 「IP無線機モード」、「WLAN無線機モード」時に表示されます。

★3 「IP電話機モード」時は表示されません。

★4 「IP電話機モード」、「IP無線機+IP電話機モード」、「WLAN無線機+IP電話機モード」時に表示されます。

■設定項目一覧

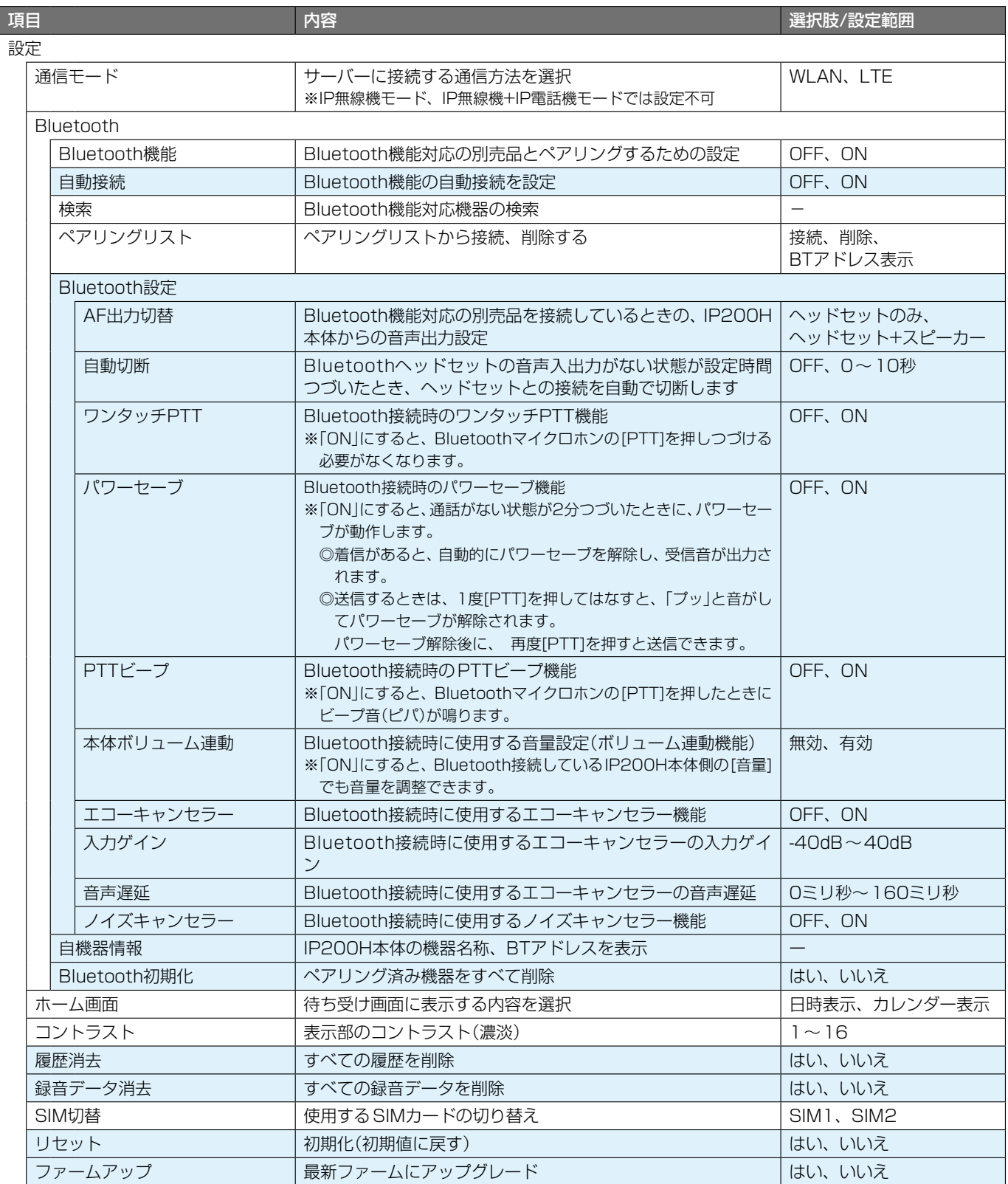

■設定項目一覧

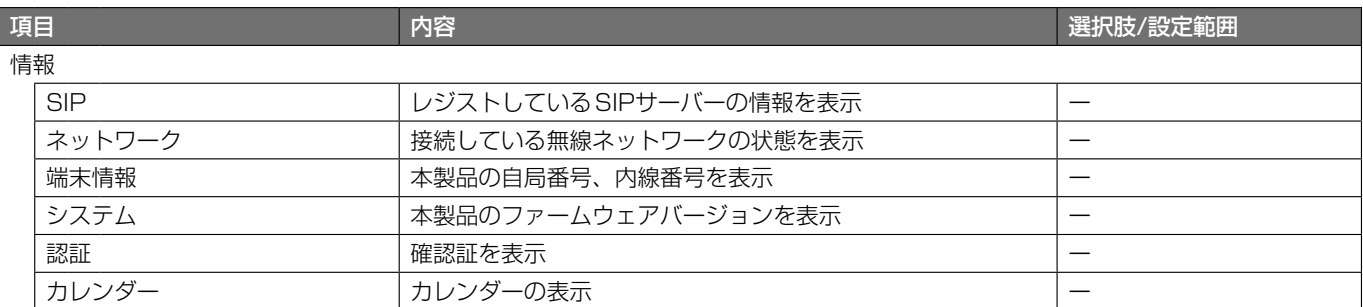

高品質がテーマです。